# **Sun Cluster Geographic Edition Reference Manual**

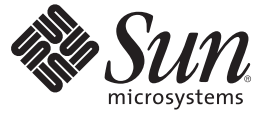

Sun Microsystems, Inc. 4150 Network Circle Santa Clara, CA 95054 U.S.A.

Part No: 820–2992–10 December 2007, Revision A Copyright 2007 Sun Microsystems, Inc. 4150 Network Circle, Santa Clara, CA 95054 U.S.A. All rights reserved.

Sun Microsystems, Inc. has intellectual property rights relating to technology embodied in the product that is described in this document. In particular, and without limitation, these intellectual property rights may include one or more U.S. patents or pending patent applications in the U.S. and in other countries.

U.S. Government Rights – Commercial software. Government users are subject to the Sun Microsystems, Inc. standard license agreement and applicable provisions of the FAR and its supplements.

This distribution may include materials developed by third parties.

Parts of the product may be derived from Berkeley BSD systems, licensed from the University of California. UNIX is a registered trademark in the U.S. and other countries, exclusively licensed through X/Open Company, Ltd.

Sun, Sun Microsystems, the Sun logo, the Solaris logo, the Java Coffee Cup logo, docs.sun.com, Java, and Solaris are trademarks or registered trademarks of Sun Microsystems, Inc. in the U.S. and other countries. All SPARC trademarks are used under license and are trademarks or registered trademarks of SPARC International, Inc. in the U.S. and other countries. Products bearing SPARC trademarks are based upon an architecture developed by Sun Microsystems, Inc.

The OPEN LOOK and SunTM Graphical User Interface was developed by Sun Microsystems, Inc. for its users and licensees. Sun acknowledges the pioneering efforts of Xerox in researching and developing the concept of visual or graphical user interfaces for the computer industry. Sun holds a non-exclusive license from Xerox to the Xerox Graphical User Interface, which license also covers Sun's licensees who implement OPEN LOOK GUIs and otherwise comply with Sun's written license agreements.

Products covered by and information contained in this publication are controlled by U.S. Export Control laws and may be subject to the export or import laws in other countries. Nuclear, missile, chemical or biological weapons or nuclear maritime end uses or end users, whether direct or indirect, are strictly prohibited. Export or reexport to countries subject to U.S. embargo or to entities identified on U.S. export exclusion lists, including, but not limited to, the denied persons and specially designated nationals lists is strictly prohibited.

DOCUMENTATION IS PROVIDED "AS IS" AND ALL EXPRESS OR IMPLIED CONDITIONS, REPRESENTATIONS AND WARRANTIES, INCLUDING ANY IMPLIED WARRANTY OF MERCHANTABILITY, FITNESS FOR A PARTICULAR PURPOSE OR NON-INFRINGEMENT, ARE DISCLAIMED, EXCEPT TO THE EXTENT THAT SUCH DISCLAIMERS ARE HELD TO BE LEGALLY INVALID.

Copyright 2007 Sun Microsystems, Inc. 4150 Network Circle, Santa Clara, CA 95054 U.S.A. Tous droits réservés.

Sun Microsystems, Inc. détient les droits de propriété intellectuelle relatifs à la technologie incorporée dans le produit qui est décrit dans ce document. En particulier, et ce sans limitation, ces droits de propriété intellectuelle peuvent inclure un ou plusieurs brevets américains ou des applications de brevet en attente aux Etats-Unis et dans d'autres pays.

Cette distribution peut comprendre des composants développés par des tierces personnes.

Certaines composants de ce produit peuvent être dérivées du logiciel Berkeley BSD, licenciés par l'Université de Californie. UNIX est une marque déposée aux Etats-Unis et dans d'autres pays; elle est licenciée exclusivement par X/Open Company, Ltd.

Sun, Sun Microsystems, le logo Sun, le logo Solaris, le logo Java Coffee Cup, docs.sun.com, Java et Solaris sont des marques de fabrique ou des marques déposées de Sun Microsystems, Inc. aux Etats-Unis et dans d'autres pays. Toutes les marques SPARC sont utilisées sous licence et sont des marques de fabrique ou des marques déposées de SPARC International, Inc. aux Etats-Unis et dans d'autres pays. Les produits portant les marques SPARC sont basés sur une architecture développée par Sun Microsystems, Inc.

L'interface d'utilisation graphique OPEN LOOK et Sun a été développée par Sun Microsystems, Inc. pour ses utilisateurs et licenciés. Sun reconnaît les efforts de pionniers de Xerox pour la recherche et le développement du concept des interfaces d'utilisation visuelle ou graphique pour l'industrie de l'informatique. Sun détient une licence non exclusive de Xerox sur l'interface d'utilisation graphique Xerox, cette licence couvrant également les licenciés de Sun qui mettent en place l'interface d'utilisation graphique OPEN LOOK et qui, en outre, se conforment aux licences écrites de Sun.

Les produits qui font l'objet de cette publication et les informations qu'il contient sont régis par la legislation américaine en matière de contrôle des exportations et peuvent être soumis au droit d'autres pays dans le domaine des exportations et importations. Les utilisations finales, ou utilisateurs finaux, pour des armes nucléaires, des missiles, des armes chimiques ou biologiques ou pour le nucléaire maritime, directement ou indirectement, sont strictement interdites. Les exportations ou réexportations vers des pays sous embargo des Etats-Unis, ou vers des entités figurant sur les listes d'exclusion d'exportation américaines, y compris, mais de manière non exclusive, la liste de personnes qui font objet d'un ordre de ne pas participer, d'une façon directe ou indirecte, aux exportations des produits ou des services qui sont régis par la legislation américaine en matière de contrôle des exportations et la liste de ressortissants spécifiquement designés, sont rigoureusement interdites.

LA DOCUMENTATION EST FOURNIE "EN L'ETAT" ET TOUTES AUTRES CONDITIONS, DECLARATIONS ET GARANTIES EXPRESSES OU TACITES SONT FORMELLEMENT EXCLUES, DANS LA MESURE AUTORISEE PAR LA LOI APPLICABLE, Y COMPRIS NOTAMMENT TOUTE GARANTIE IMPLICITE RELATIVE A LA QUALITE MARCHANDE, A L'APTITUDE A UNE UTILISATION PARTICULIERE OU A L'ABSENCE DE CONTREFACON.

# Contents

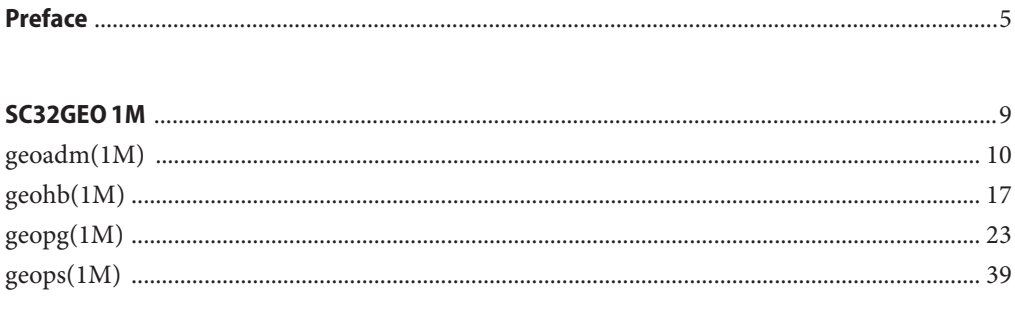

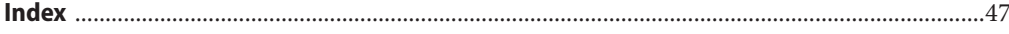

# <span id="page-4-0"></span>Preface

The *Sun Cluster Data Services Reference Manual* provides reference information about resources types for data services that are supplied with  $Sum^M$  Cluster software. This book is intended for experienced system administrators with extensive knowledge of Sun software and hardware. This book is not to be used as a planning or presales guide. The information in this book assumes knowledge of the Solaris<sup>™</sup> Operating System and expertise with the volume manager software that is used with Sun Cluster software.

Both novice users and those familiar with the Solaris Operating System can use online man pages to obtain information about their SPARC™ based system or x86 based system and its features.

A man page is intended to answer concisely the question "What does this command do?" The man pages in general comprise a reference manual. They are not intended to be a tutorial.

**Note –** Sun Cluster software runs on two platforms, SPARC and x86. The information in this book pertains to both platforms unless otherwise specified in a special chapter, section, note, bulleted item, figure, table, or example.

# **Overview**

The following contains a brief description of each man page section and the information it references:

- $\sim$  Section 4 outlines the formats of various files. The C structure declarations for the file formats are given where applicable.
- Section 5 contains miscellaneous Sun Cluster documentation such as descriptions of resource types.

The following is a generic format for man pages. The man pages of each manual section generally follow this order, but include only needed headings. For example, if no bugs can be reported, no BUGS section is included. See the intro pages for more information and detail about each section, and man(1) for general information about man pages.

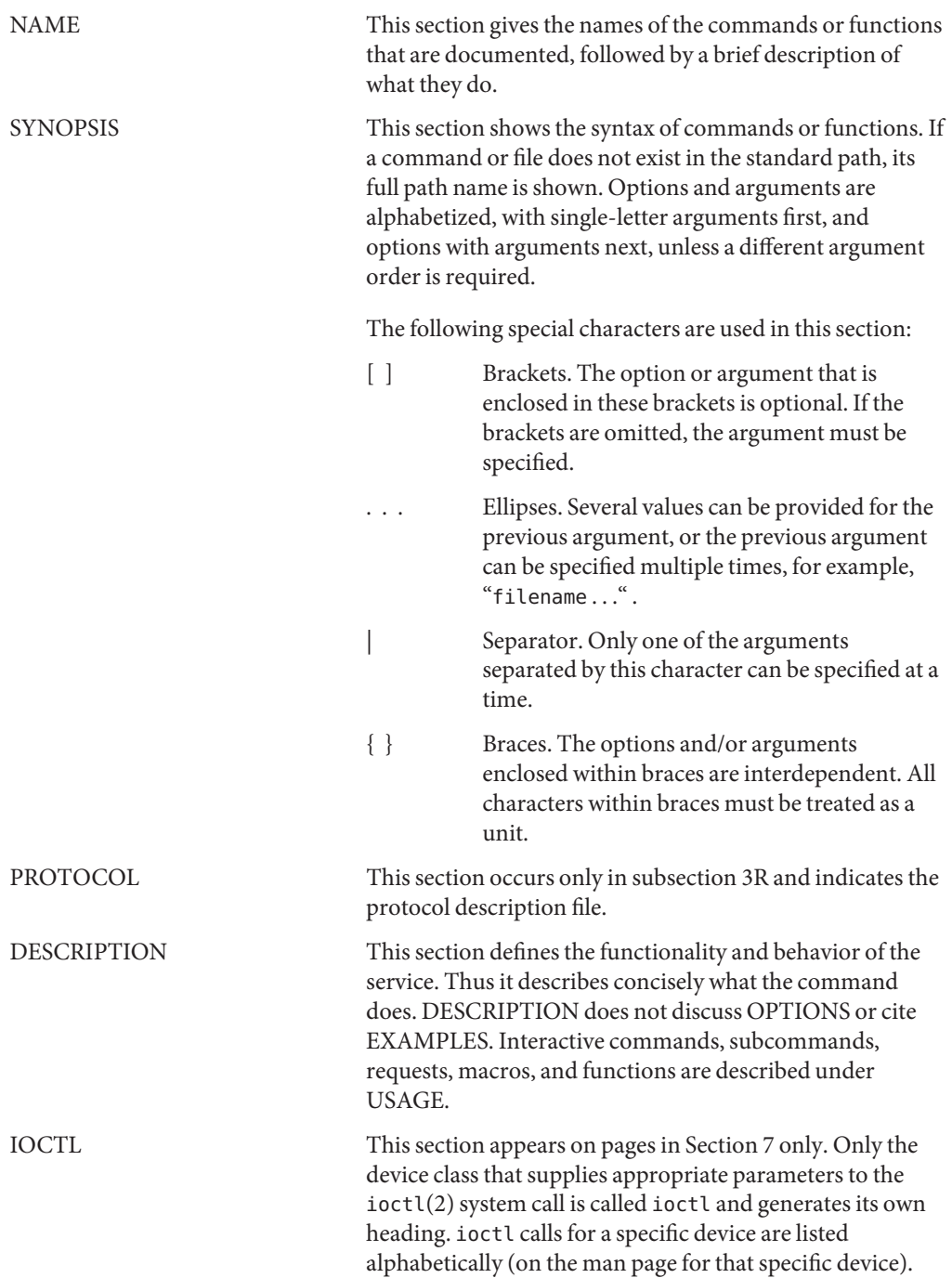

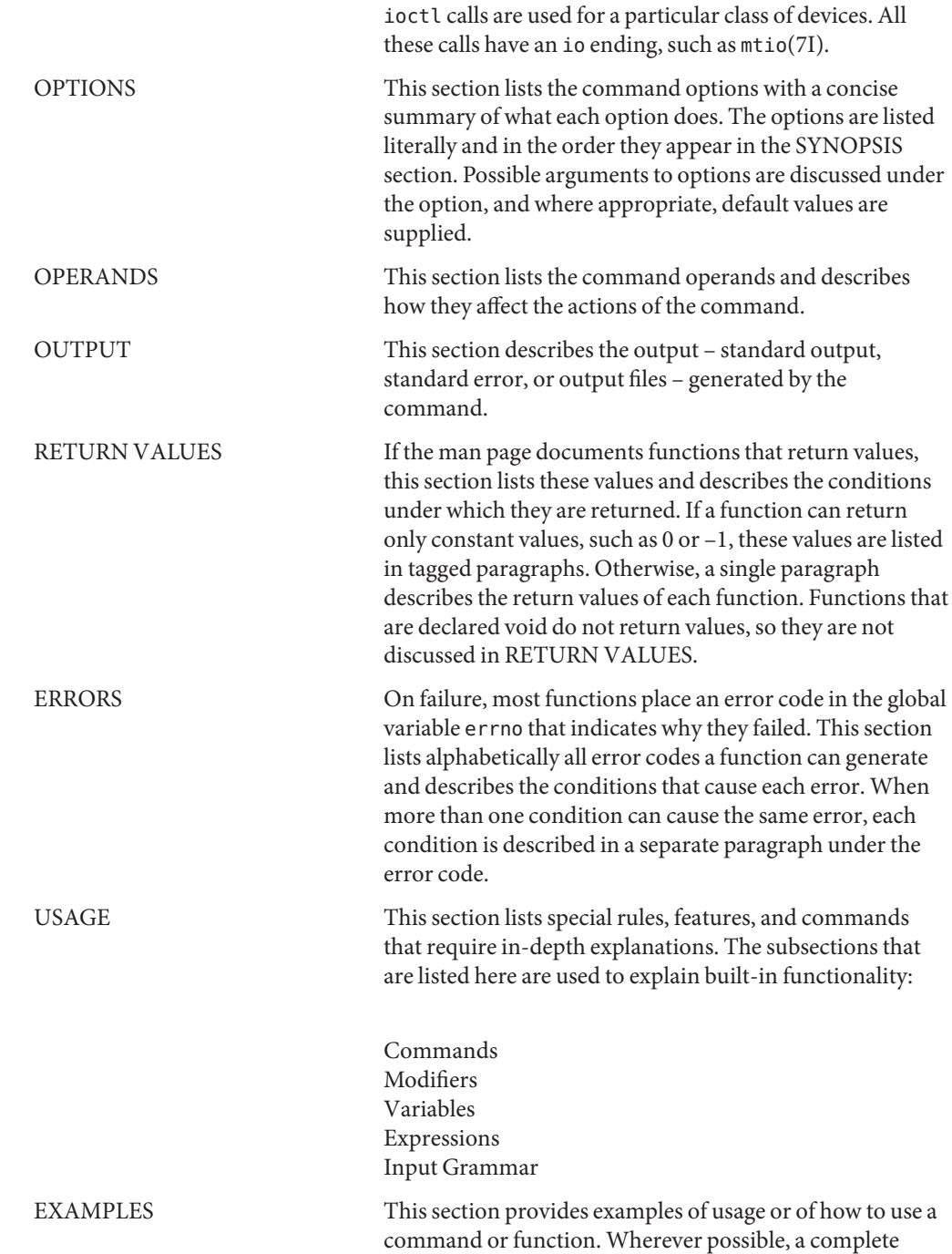

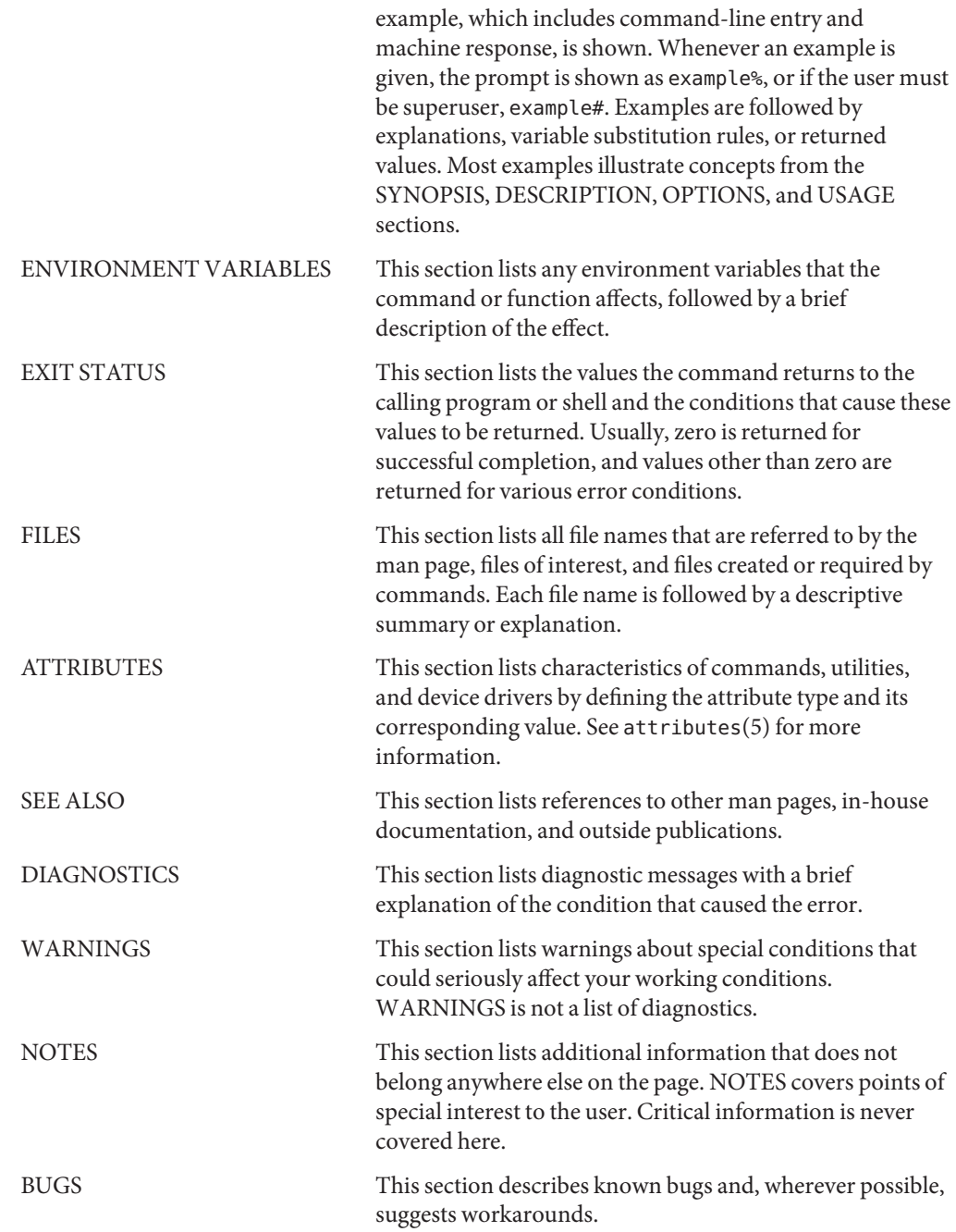

# <span id="page-8-0"></span> $SCS2GEO 1M$ **REFERENCE**

- <span id="page-9-0"></span>geoadm – enable or disable the Sun Cluster Geographic Edition infrastructure on the local **Name** cluster
- /usr/cluster/bin/geoadm [*subcommand*] -? **Synopsis**

/usr/cluster/bin/geoadm -V /usr/cluster/bin/geoadm show /usr/cluster/bin/geoadm start /usr/cluster/bin/geoadm status /usr/cluster/bin/geoadm stop [-f | -i]

Description The geoadm command enables or disables the Sun Cluster Geographic Edition infrastructure on the local cluster. You can also use this command to check whether the Sun Cluster Geographic Edition software is enabled on the cluster.

> After installation, the Sun Cluster Geographic Edition product must be enabled by running the command geoadm start. This command enables the cluster to participate in partnerships and to host protection groups. The geoadm start command configures the highly available infrastructure that unlocks the Sun Cluster Geographic Edition module on the cluster.

The geoadm stop command stops the highly available infrastructure that leaves the Sun Cluster Geographic Edition module locked on the cluster. Run the geoadm stop command before you remove product packages.

**Note –** The geoadm stop command can successfully disable the Sun Cluster Geographic Edition module on a cluster only under one condition. All local states of the protection groups in which the cluster is involved must be Offline or Unknown.

Running the geoadm start or the geoadm stop command on one node of the cluster affects the entire cluster.

To use the geoadm command to enable or disable the Sun Cluster Geographic Edition infrastructure, you must be assigned the proper role-based access control (RBAC) rights profile.

If you have root access, you have permissions to perform any operation. If you do not have root access, the following RBAC rights apply:

- **Basic Solaris User.** You can read information about Sun Cluster Geographic Edition entities by running commands such as geopg list, geohb list, and geops list.
- **Geo Management.** You can perform all the read operations that someone with Basic Solaris User access can perform. You can also perform administrative and configuration tasks such as geohb create, geopg switchover, geoadm start, and geoadm stop.

For more information, see the rbac(5) man page and "Sun Cluster Geographic Edition Software and RBAC" in *Sun Cluster Geographic Edition System Administration Guide*.

The general form of this command is as follows:

geoadm [*subcommand*] [*options*] [*operands*]

You can omit *subcommand* only if *options*specifies the option -?, -o, -V, or -v.

Each option of this command has a long form and a short form. Both forms of each option are given with the description of the option in the OPTIONS section of this man page.

**Subcommands** The following subcommands are supported:

#### show

Display whether the Sun Cluster Geographic Edition software is enabled on the cluster.

#### start

Configure and enable the Sun Cluster Geographic Edition infrastructure on the cluster.

#### status

Display the runtime status of the Sun Cluster Geographic Edition entities on the local cluster.

The Sun Cluster Geographic Edition software must be installed on the local cluster before you can run the status subcommand. You can run the status subcommand whether or not the cluster has been enabled for partnership.

The status subcommand displays the following information:

- Whether the local cluster is enabled for partnership.
- Whether the local cluster is involved in a partnership. If the cluster is involved in a partnership, the status subcommand lists all partnership members.
- Heartbeat status.
- Protection group status.
- Status of ongoing transactions.

See the EXTENDED DESCRIPTION section for details about the possible values for each status.

#### stop

Disable the Sun Cluster Geographic Edition infrastructure and configuration on the cluster.

**Caution –** All protection groups on the cluster must be in the Offline state to run the stop subcommand successfully.

The stop subcommand removes the cluster state and Sun Cluster Geographic Edition infrastructure resource groups on the cluster, but the stop subcommand does not remove data replication resource groups.

The Sun Cluster Geographic Edition infrastructure is enabled and configured again the first time you run the start subcommand after running the stop subcommand.

The following options are supported: **Options**

-?

--help

Displays help information. When this option is used, no other processing is performed.

You can specify this option without a subcommand or with a subcommand.

If you specify this option without a subcommand, the list of subcommands for this command is displayed.

If you specify this option with a subcommand, the usage options for the subcommand are displayed.

The question mark might be interpreted as a special character by some shells. Use quotes (-"?") or an escape character to avoid pattern matching.

-f

--force

Indicates that you want to bypass the command confirmation questions while the Sun Cluster Geographic Edition infrastructure is being disabled.

-i

--interactive

Indicates that you want to display the interactive command confirmation questions while the Sun Cluster Geographic Edition infrastructure is being disabled.

#### $-V$

--version

Displays the version of the command.

Do not specify this option with subcommands, operands, or other options. The subcommands, operands, or other options are ignored. The -V option only displays the version of the command. No other operations are performed.

**Extended** The following sections list the status descriptions. **Description**

Partnership status displays status for the local cluster only. The partnership status can be one of the following: Partnership Status

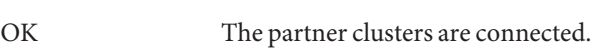

Error The partner clusters are disconnected.

- Synchronization status displays status for all the clusters in a partnership. The partnership synchronization status can be one of the following: Synchronization Status
	- OK The configuration is synchronized between partner clusters.

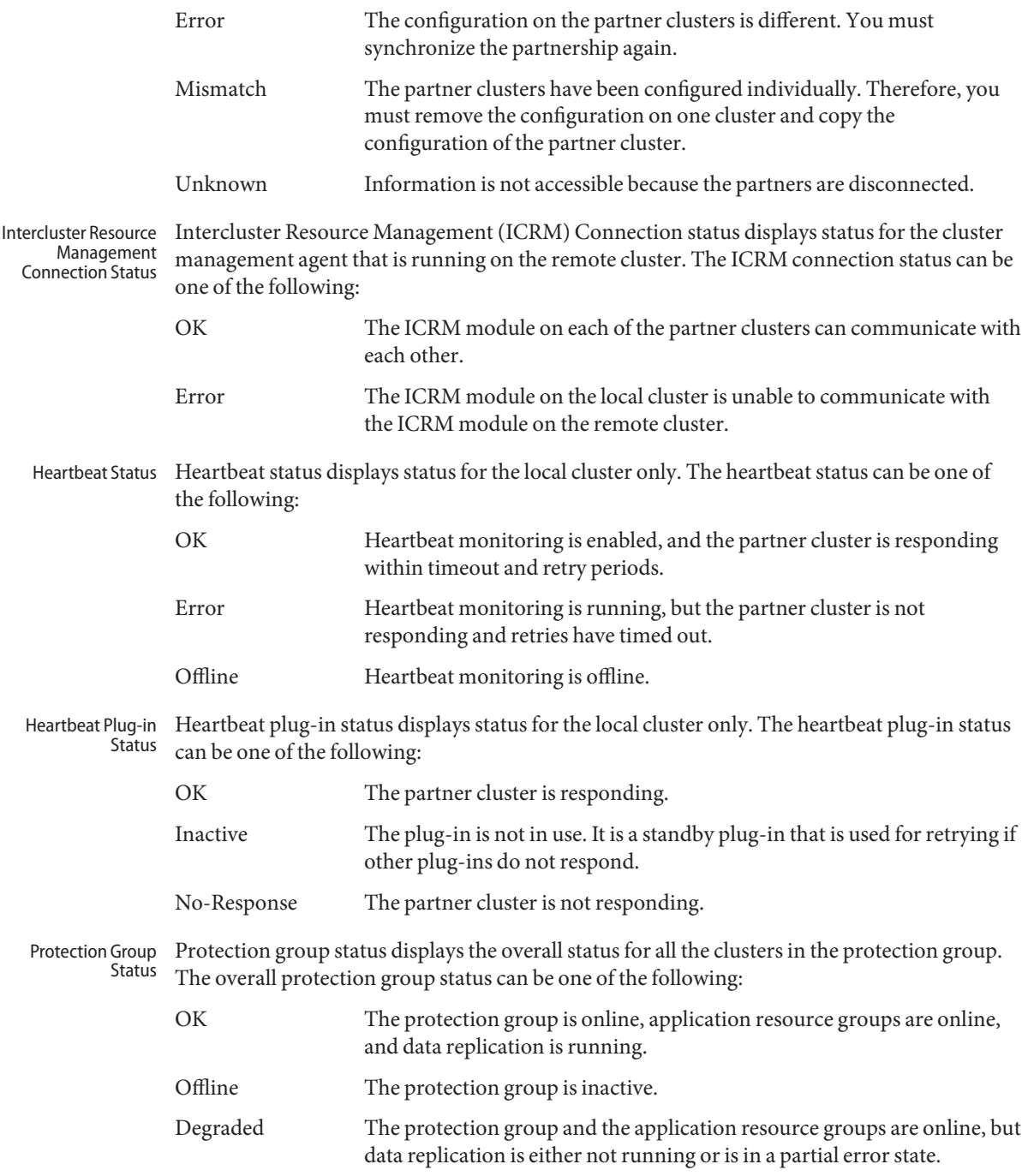

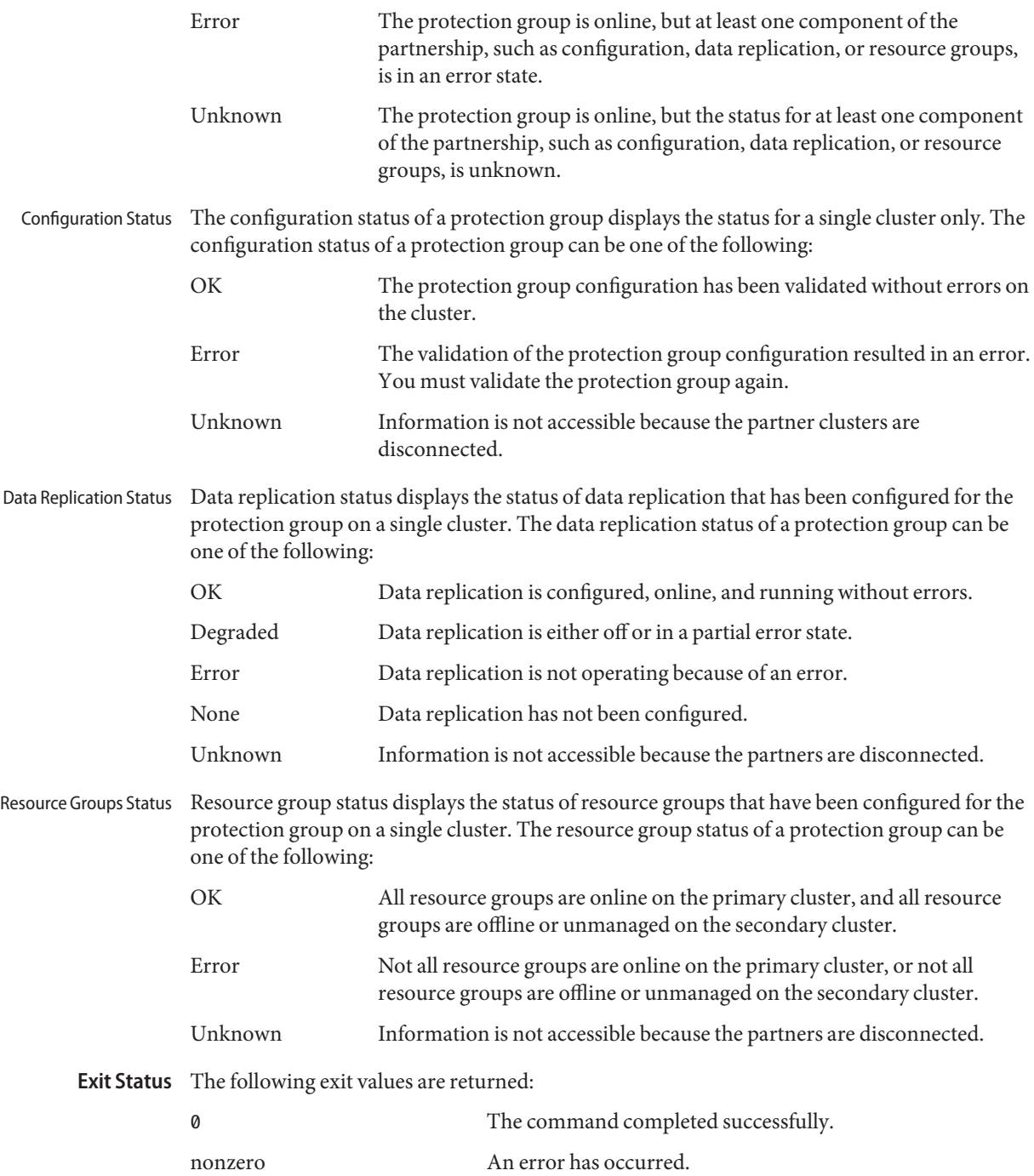

**EXAMPLE 1** Enabling the Sun Cluster Geographic Edition Infrastructure **Examples**

The following geoadm command enables the Sun Cluster Geographic Edition control module on the local cluster.

```
# geoadm start
```
**EXAMPLE 2** Disabling the Sun Cluster Geographic Edition Infrastructure

The following geoadm command removes the infrastructure resource groups that were created when you enabled the Sun Cluster Geographic Edition infrastructure.

```
# geoadm stop
```
**EXAMPLE 3** Checking the Status of the Sun Cluster Geographic Edition Infrastructure

The following geoadm command displays whether the Sun Cluster Geographic Edition infrastructure is enabled on the local cluster and, if enable, the nodes on which the infrastructure is active.

```
# geoadm show
--- CLUSTER LEVEL INFORMATION ---
Sun Cluster Geographic Edition is active on:
node phys-paris-2, cluster cluster-paris
Command execution successful
#
```
**EXAMPLE 4** Monitoring the Runtime Status of the Sun Cluster Geographic Edition Software

The following geoadm command displays the runtime status of the local Sun Cluster Geographic Edition enabled cluster.

```
# geoadm status
Cluster: cluster-paris
Partnership "paris-newyork-ps": OK
  Partner clusters : cluster-newyork
  Synchronization : OK
  ICRM Connection :OK
  Heartbeat "paris-to-newyork" monitoring "cluster-newyork": OK
     Heartbeat plug-in "ping plugin" : Inactive
     Heartbeat plug-in "tcp_udp_plugin" : OK
Protection group "tcpg" : OK
  Partnership : "paris-newyork-ps"
```
**EXAMPLE 4** Monitoring the Runtime Status of the Sun Cluster Geographic Edition Software *(Continued)*

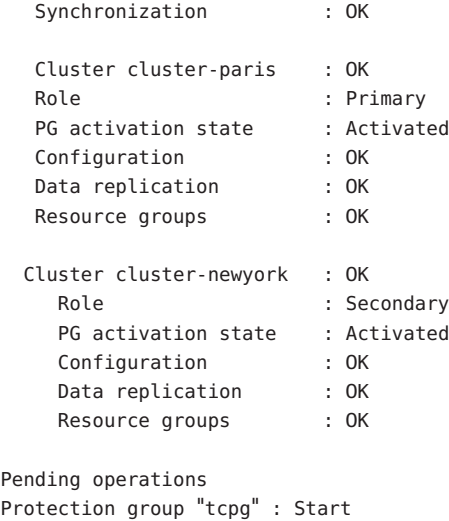

Attributes See attributes(5) for descriptions of the following attributes.

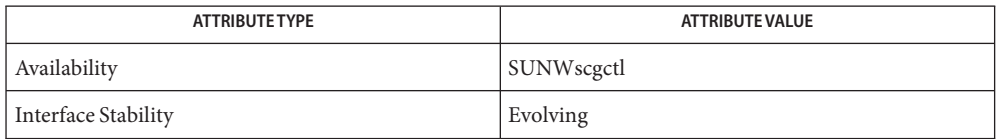

**See Also** rbac(5),  $\text{geohb}(1M)$ ,  $\text{geopg}(1M)$ ,  $\text{geops}(1M)$ 

Name geohb - configure and manage the heartbeat mechanism

<span id="page-16-0"></span>/usr/cluster/bin/geohb -? **Synopsis**

/usr/cluster/bin/geohb -V /usr/cluster/bin/geohb add-plugin *pluginname heartbeatname* -p *property* [-p...] /usr/cluster/bin/geohb create *heartbeatname* -r *clusterlist* [-p *property*] [-p...] /usr/cluster/bin/geohb delete *heartbeatname* /usr/cluster/bin/geohb list *heartbeatname* ... /usr/cluster/bin/geohb modify-plugin -p *property* [-p...] *pluginname heartbeatname* /usr/cluster/bin/geohb remove-plugin *pluginname heartbeatname*

/usr/cluster/bin/geohb set-prop [-p *property*] [-p...] *heartbeatname* ...

Description The geohb command enables you to configure and manage the heartbeat mechanism.

A heartbeat is a monitor between two clusters: a requester cluster and a responder cluster. Creating a partnership establishes two heartbeats, one in each direction. For example, a partnership between a primary cluster, cluster-paris, and a secondary cluster, cluster-newyork, contains two heartbeats. One heartbeat has cluster-paris as the requester and cluster-newyork as the responder. The other heartbeat has cluster-newyork as the requester and cluster-newyork as the responder.

The Sun Cluster Geographic Edition software provides a default heartbeat mechanism that is based on the TCP/UDP plug-in as the primary plug-in and the ping plug-in as backup. The geohb command enables you to configure and maintain heartbeats. You can perform the following tasks:

- Configuring a heartbeat between clusters that participate in a partnership. Configuring a heartbeat includes the configuration of associated plug-ins.
- Creating or deleting a heartbeat property.
- Adding, modifying, and removing plug-ins that are associated with a heartbeat.
- Retrieving the current configuration of a heartbeat and its associated plug-ins.

Run the geohb command on a cluster that has been enabled for partnership.

To run the geohb command to configure and manage the heartbeat mechanism, you must be assigned the proper role-based access control (RBAC) rights profile.

If you have root access, you have permissions to perform any operation. If you do not have root access, the following RBAC rights apply:

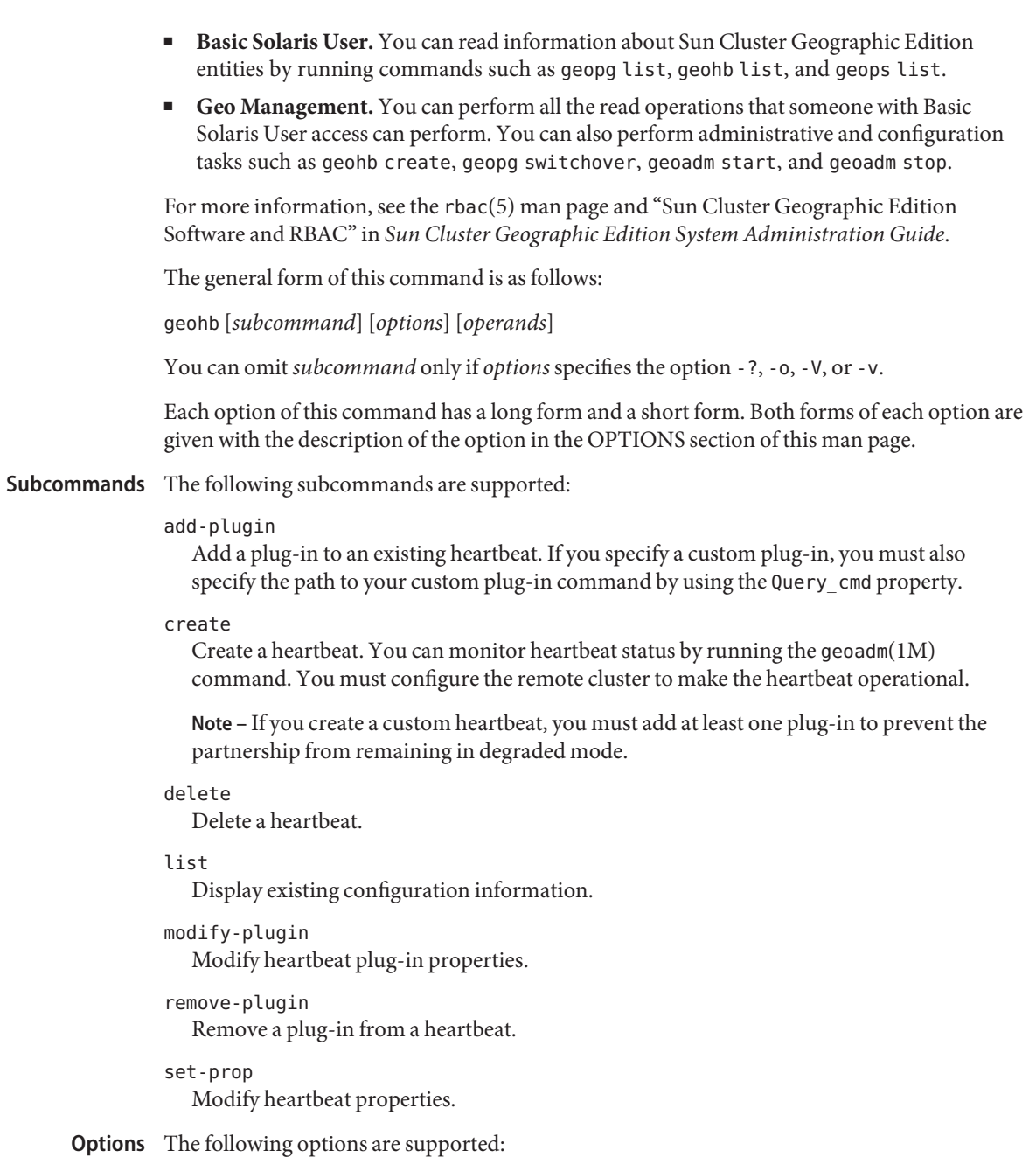

-?

--help

Displays help information. When this option is used, no other processing is performed.

You can specify this option without a subcommand or with a subcommand.

If you specify this option without a subcommand, the list of subcommands for this command is displayed.

If you specify this option with a subcommand, the usage options for the subcommand are displayed.

The question mark might be interpreted as a special character by some shells. Use quotes (-"?") or an escape character to avoid pattern matching.

- -p *property*
- --property *property*

Specifies the properties of a heartbeat or heartbeat plug-in.

A heartbeat property is assigned a value by using a *name*=*statement* pair. Multiple properties might be set at one time by using multiple statements.

The values for these properties are assigned at creation and tunable at runtime.

See the EXTENDED DESCRIPTION section for currently defined properties.

- -r *clusterlist*
- --remote-cluster *clusterlist*

Specifies the name of a remote cluster with which the local cluster should establish heartbeat monitoring.

#### -V

--version

Displays the version of the command.

Do not specify this option with subcommands, operands, or other options. The subcommands, operands, or other options are ignored. The -V option only displays the version of the command. No other operations are performed.

#### The following operands are supported: **Operands**

#### *heartbeatname*

Specifies an identifier for the heartbeat on the local cluster. If you are trying to create a new heartbeat, and the specified identifier already exists, the geohb create command fails.

#### *pluginname*

Specifies the name of the heartbeat plug-in.

**Extended** The following sections list the heartbeat and heartbeat plug-in properties.

#### **Description**

Heartbeat Properties You can specify the following heartbeat property:

Query\_interval Specifies the frequency between heartbeat status requests in seconds. The plug-in enters emergency mode if three Query\_interval periods pass without response. The plug-in times out and enters error mode if a further Query\_interval period passes with no response. Optional property. Type: Integer. Tuning recommendations: The value of this property is assigned at creation and tunable at runtime. Default value: 120 seconds. Heartbeat plug-in properties determine how a heartbeat functions. Plugin\_properties Specifies a property string that is specific to the plug-in. Optional property. Type: String. Tuning recommendations: The value of this property is assigned at creation and tunable at runtime. Default value: None, except for heartbeats that use the default heartbeat plug-ins, tcp udp plugin and ping-plugin. For the tcp\_udp\_plugin plug-in, the format of this string is predefined as *remote\_IP\_address*/UDP/2084/*ipsec*,*remote\_IP\_address*/TCP/2084/*ipsec*. The *remote\_IP\_address* argument specifies the IP address of the partner cluster. The optional /ipsec string indicates that the plug-in uses IPsec. For the ping-plugin, the format of this string is predefined as*remote\_IP\_address*, where *remote\_IP\_address*specifies the IP address of the partner cluster. Query\_cmd Specifies the path to the command for a heartbeat status request. Required property if the plug-in does not specify a predefined plug-in. Type: String. Tuning recommendations: The value of this property is assigned at creation and tunable at runtime. Default value: None. Heartbeat Plug-in **Properties** 20 Sun Cluster Geographic Edition Reference Manual • Last Revised 14 Sep 2007

Requester\_agent Specifies the absolute path to requester agent.

Optional property.

Type: String.

Tuning recommendations: The value of this property for the default plug-in should not be tuned except for testing purposes.

Default value: None.

Responder\_agent

Specifies the absolute path to the responder agent.

Optional property.

Type: String.

Tuning recommendations: The value of this property for the default plug-in should not be tuned except for testing purposes.

Default value: None.

#### Type

Specifies the type of plug-in. Set to either Primary or Backup.

Required property.

Type: Enum.

Tuning recommendations: The value of this property is assigned at creation and tunable at runtime.

Default value: None, except for heartbeats with default heartbeat name ping\_plugin. In this case, the default value is Backup.

**Exit Status** The following exit values are returned:

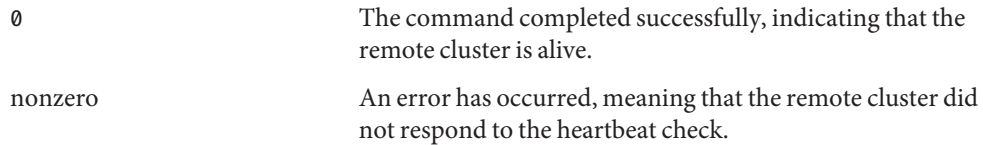

#### **EXAMPLE 1** Creating a Heartbeat **Examples**

The following geohb command creates a heartbeat that is named paris-to-newyork, which communicates between the local cluster and the cluster cluster-newyork.

# **geohb create paris-to-newyork** -r **cluster-newyork**

#### **EXAMPLE 2** Creating a Heartbeat Plug-in

The following geohb command creates a heartbeat plug-in that is named command1 for the heartbeat paris-to-newyork.

```
# geohb add-plugin command1 paris-to-newyork -p Query_cmd=/usr/bin/hb/
```

```
EXAMPLE 3 Modifying a Heartbeat
```
The following geohb command modifies the properties for the default heartbeat between cluster-paris and cluster-newyork.

```
# geohb set-prop -p Query_interval=60 hb_cluster-paris~cluster-newyork
```
**EXAMPLE 4** Modifying a Heartbeat Plug-in

The following geohb command modifies the properties of the default TCP/UDP plug-in, tcp\_udp\_plugin, to use only TCP.

```
# geohb modify-plugin -p Plugin_properties=paris-cluster/TCP/2084 \
tcp_udp_plugin hb_cluster-paris~cluster-newyork
```
**EXAMPLE 5** Deleting a Plug-in From a Heartbeat

The following geohb command deletes the plug-in that is named command1, from the heartbeat that is named paris-to-newyork.

#### # **geohb remove-plugin command1 paris-to-newyork**

Attributes See attributes(5) for descriptions of the following attributes.

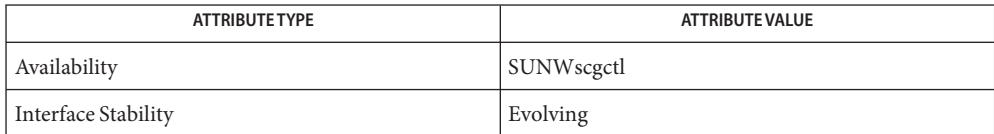

See Also rbac(5), [geops\(1M\)](#page-38-0)

```
Name geopg - create or manage protection groups
  /usr/cluster/bin/geopg -?
Synopsis
            /usr/cluster/bin/geopg -V
            /usr/cluster/bin/geopg add-device-group -p property
             [-p...] devicegroupname protectiongroupname
            /usr/cluster/bin/geopg add-resource-group resourcegroup
             [,resourcegroup...] protectiongroupname
            /usr/cluster/bin/geopg create protectiongroupname
              -s partnershipname -o localrole [-d datareplicationtype ]
             [-p property] [-p...]
            /usr/cluster/bin/geopg delete protectiongroupname
            /usr/cluster/bin/geopg get [protectiongroupname]
             -s partnershipname
            /usr/cluster/bin/geopg list [protectiongroupname]
             [...]
            /usr/cluster/bin/geopg modify-device-group devicegroupname
             protectiongroupname -p property [-p...]
            /usr/cluster/bin/geopg remove-device-group devicegroupname
             protectiongroupname
            /usr/cluster/bin/geopg remove-resource-group resourcegroup
             [,resourcegroup...] protectiongroupname
            /usr/cluster/bin/geopg set-prop protectiongroupname
              -p property [-p...]
            /usr/cluster/bin/geopg start protectiongroupname
             -e [ [local] | [global]] [-n]
            /usr/cluster/bin/geopg stop protectiongroupname
             -e [ [local] | [global]] [-D]
            /usr/cluster/bin/geopg switchover -m newprimaryclustername
             protectiongroupname [-f]
            /usr/cluster/bin/geopg takeover [-f] protectiongroupname
            /usr/cluster/bin/geopg update protectiongroupname
            /usr/cluster/bin/geopg validate protectiongroupname
Description The geopg command enables you to configure and maintain protection groups. You can
            perform the following tasks:
```
- Configuring a protection group between clusters that participate in a partnership. This task includes the configuration of associated data replication parameters.
- Adding or removing resource groups and data-replication disk device groups.
- <span id="page-23-0"></span>■ Adding, modifying, and removing data replication parameters that are associated with a protection group property.
- Retrieving the current configuration of a specific protection group or all defined protection groups.
- Activating a protection group.
- Deactivating a protection group.
- Switching over the role of a protection group.
- Taking over the primary role of a protection group.

Before you can create a protection group, the clusters that will be hosting the protection group must already be in a partnership.

To run the geopg command to create, modify, or delete a protection group, or a data-replication disk device group, you must be assigned the proper role-based access control (RBAC) rights profile.

If you have root access, you have permissions to perform any operation. If you do not have root access, the following RBAC rights apply:

- Basic Solaris User. You can read information about Sun Cluster Geographic Edition entities by running commands such as geopg list, geohb list, and geops list.
- **Geo Management.** You can perform all the read operations that someone with Basic Solaris User access can perform. You can also perform administrative and configuration tasks such as geohb create, geopg switchover, geoadm start, and geoadm stop.

For more information, see the rbac(5) man page and "Sun Cluster Geographic Edition Software and RBAC" in *Sun Cluster Geographic Edition System Administration Guide*.

The general form of this command is as follows:

geopg [*subcommand*] [*options*] [*operands*]

You can omit *subcommand* only if *options*specifies the option -?, -o, -V, or -v.

Each option of this command has a long form and a short form. Both forms of each option are given with the description of the option in the OPTIONS section of this man page.

The geopg start command activates the protection group on both the primary and the secondary clusters. This activation starts the Sun Cluster Geographic Edition management of the resource groups in the protection group. Depending on the form of the command that you use and on the cluster where you issue the command, activating the protection group might not start the resource groups on that cluster. The resource groups start, or are brought online only on the primary cluster. Understanding How Protection Groups Start

> The -e option defines the scope of the geopg start command. If you specify -e local, the geopg start command runs on the cluster where you issue the command. If you specify -e global, the geopg start command runs on both clusters in the partnership.

The different forms of the command have the following effects:

- geopg start -e local run on the primary cluster and geopg start -e global run on either cluster: the Sun Cluster Geographic Edition software activates the protection group on both clusters in the partnership. The software brings online resource groups on the primary cluster only. The resource groups are put in the managed state.
- geopg start -e local run on the secondary cluster: the Sun Cluster Geographic Edition software activates the protection group on the secondary cluster only. Resource groups are not started on the secondary cluster. The resource groups are put in the unmanaged state.

**Subcommands** The following subcommands are supported:

#### add-device-group

Enable a data-replication disk device group to be part of a protection group.

#### add-resource-group

Enable an application resource group to be part of a protection group.

If a protection group is active when you add a resource group, the resource group must be in either the unmanaged or online state. To start an unmanaged resource group, run the geopg start command.

If a protection group is inactive, the resource group must be in the unmanaged state when you add the resource group. If the resource group is offline, bring the resource group to the unmanaged state before adding the resource group to an inactive protection group.

#### create

Create a protection group within an existing partnership.

When you create a protection group, the management module updates the local configuration and notifies remote clusters of configuration changes.

#### delete

Delete a protection group.

#### get

Create the local configuration for a protection group that already exists on the remote partner cluster by retrieving the configuration from the partner cluster. If you do not specify a protection group name, all the protection groups that have been configured for the partnership on the remote cluster will be created on the local cluster.

#### list

Display the following information about the protection group:

- Defined protection groups
- Resource groups that are wrapped into protection groups
- Operation status information

If you do not specify the name of a protection group, the list subcommand displays information for all the protection groups configured on the local cluster.

```
modify-device-group
```
Modify the properties of a data-replication disk device group.

```
remove-device-group
```
Remove data-replication disk device groups from a protection group.

Removing a data-replication device group does not stop data replication or change the data-replication status for that data-replication device group.

#### remove-resource-group

Remove resource groups from a protection group.

Removing an application resource group does not change the application resource group to the unmanaged state.

#### set-prop

Modify the properties of a protection group.

#### start

Start a protection group. When you start a protection group, the role of the protection group on a cluster is the role that was assigned to the protection group when you created the protection group.

The start subcommand uses Sun Cluster commands to bring resources and resource groups under the management of the protection group.

You can start a protection group on the following levels:

- On all clusters where the protection group has been configured.
- On either the primary cluster or the secondary cluster.

For more details about activating a protection group and the effects on the resource groups in that protection group, see "Understanding How Protection Groups Start" in the DESCRIPTION section of this man page

Starting a protection group enables the following events to occur:

- The protection group configuration can be validated.
- Clusters can determine whether an operation has been completed.
- Data replication can be started, depending on the data replication that you use.

When using Sun StorageTek Availability Suite software, you can start data replication from the primary cluster only. When using Hitachi TrueCopy or EMC Symmetrix Remote Data Facility software, you can start data replication from either the primary or the secondary cluster.

For all supported data replication software, you must not specify the -n option when using this form of the command.

■ Protected applications can be started.

■ If the partner can be reached, the partner cluster can be notified of the protection group activation.

**Note –** Protection groups referred to as "online" are active protection groups.

stop

Stop a protection group. You can stop a protection group on the following levels:

- On all clusters where the protection group has been configured.
- On either the primary cluster or the secondary cluster.

Stopping a protection group enables the following events to occur:

- The protection group becomes inactive.
- Depending on the data replication you are using, data replication stops. You can prevent data replication from stopping by taking the resource group out of the protection group before stopping the protection group.

When using Sun StorageTek Availability Suite software, you can stop data replication from the primary cluster only. When using Hitachi TrueCopy or EMC Symmetrix Remote Data Facility software, you can stop data replication from either the primary or the secondary cluster.

For all supported data replication software, you must not specify the -D option when using this form of the command.

- Protected applications stop.
- If the partner cluster is reachable, the partner cluster is notified that the protection group has been stopped.
- switchover

Switch the assigned role of a cluster in the protection group. The protection group must be started before you can perform a switchover.

takeover

Force a cluster to become the PRIMARY cluster without considering the partner cluster state.

If you issue a takeover from the secondary cluster and the cluster is able to communicate with the partner cluster, the Sun Cluster Geographic Edition software switches the role of the partner cluster so that the partner cluster becomes the new secondary. This operation is not the same as a switchover. The protection group is deactivated on the new secondary.

After successful completion of the geopg takeover command, reactivating the protection group on the secondary cluster might require data recovery and actions to synchronize data.

**Note –** When possible, run the geopg switchover command instead of the geopg takeover command to coordinate between partner clusters to avoid loss of replicated data. Run the geopg takeover command only in situations when the primary cluster is not available or during unplanned downtime. The situation must justify a potential loss of data and the time required to repair and to reactivate the protection group on the secondary cluster.

#### update

Resynchronize the configuration information of the local protection group with the partner's configuration information. The geopg update command overwrites the configuration of the protection group on the local cluster with the configuration from the partner cluster.

#### validate

Validate a protection group on the local cluster by performing a sanity check of the dynamic values.

The following options are supported: **Options**

#### -?

--help

Displays help information. When this option is used, no other processing is performed.

You can specify this option without a subcommand or with a subcommand.

If you specify this option without a subcommand, the list of subcommands for this command is displayed.

If you specify this option with a subcommand, the usage options for the subcommand are displayed.

The question mark might be interpreted as a special character by some shells. Use quotes (-"?") or an escape character to avoid pattern matching.

-D

#### --only-datarep

Specifies that only the data replication should be deactivated, leaving the protection group active. If you do not use this option, the entire protection group is deactivated. To stop a protection group that has already had its data replication subsystem stopped, you must run the geopg stop command again and omit this option.

-d *datareplicationtype*

--datarep-type *datareplicationtype*

Specifies the data replication mechanism for data replication between the clusters of the protection group.

The *datareptype* must be one of the following strings:

avs Specifies that the data replication mechanism is Sun StorageTek Availability Suite Remote Mirror, with patches.

srdf Specifies that the data replication mechanism is the dynamic EMC Symmetrix Remote Data Facility.

truecopy Specifies that the data replication mechanism is Hitachi TrueCopy.

- -e <local|global>
- --scope <local|global>

Specifies whether the command operates only on the local cluster, local, or on both clusters, global, where the protection group has been configured.

-f

```
--force
```
Forces the command to perform the operation without asking the user for confirmation.

- -m *newprimarycluster*
- --primary *newprimarycluster*

Specifies the name of the cluster that is to be the new primary cluster for the protection group.

-n

--nodatarep

This option is only valid when starting a protection group which is not active. If the protection group is not active, it will be started without data replication. If data replication for this protection group is already running independently, it will be stopped before the protection group is started.

If the protection group is already active with data replication enabled, data replication will not be stopped. An error message will be displayed stating that the geopg stop -D command should be used to stop data replication for an active protection group.

If this option is omitted, data replication starts at the same time as the protection group.

- -o *localrole*
- --role *localrole*

Specifies the role of the local cluster as either PRIMARY or SECONDARY when used with the create subcommand. You can change the role of a cluster by running the geopg switchover command.

- -p *property*
- --property *property*

Sets the properties of a protection group.

A protection group property is assigned a value by using a *name*=*statement* pair statement. You can set multiple properties one time by using multiple statements.

See the EXTENDED DESCRIPTION section for defined properties.

- -s *partnershipname*
- --partnership *partnershipname*

Specifies the name of the partnership where the protection group will be configured.

# $-V$ --version Displays the version of the command. Do not specify this option with subcommands, operands, or other options. The subcommands, operands, or other options are ignored. The -V option only displays the version of the command. No other operations are performed. The following operand is supported: **Operands** *devicegroupname* Specifies the name of the disk device group to be created or added to the protection group. *protectiongroupname* Specifies the name of the protection group. The create subcommand fails if the protection group that is specified with this option already exists. The modify subcommand fails if the specified protection group is not valid. *resourcegroupname* Specifies a comma-separated list of resource groups to add to or delete from the protection group. The specified resource groups must already be defined. If a protection group is active when you add a resource group, the resource group must be in either the unmanaged or online state. To start an unmanaged resource group, run the geopg start command. If the protection group is inactive when you add a resource group, the resource group must be in the unmanaged state before you add the resource group. **Extended** The following tables list the properties. The values of these properties are assigned at creation. The property values, such as true and false, are *not* case sensitive. Specific information about when you can tune the properties is provided in the property description. General Protection Description Describes the protection group. Optional property. Type: string. Default value: none. Tuning recommendations: Assigned at creation and tunable at runtime. RoleChange\_ActionArgs Specifies the arguments that follow the system-defined arguments that are paired with the role change callback script during a protection group switchover or takeover. Optional property. **Description** Group Properties

Type: string.

Default value: none.

Tuning recommendations: Assigned at creation and tunable at runtime.

RoleChange\_ActionCmd

Specifies the absolute path to the executable file to run when the primary cluster of the protection group changes. This file should exist on all nodes of both partner clusters that host the protection group. This script is run before the application resource group is brought online on the new primary cluster.

Optional property.

Type: string.

Default value: none.

Tuning recommendations: Assigned at creation and tunable at runtime.

#### Timeout

Specifies in seconds the longest time the Sun Cluster Geographic Edition software waits for a response after running a geopg command, such as start, stop, switchover, and takeover. If the command does not return within the timeout period, the Sun Cluster Geographic Edition software reports the operation as timed out, even if the underlying command that was run eventually completes successfully.

The timeout period applies to operations on a per-cluster basis. An operation with a local scope times out if the operation is not completed after the specified timeout period.

An operation with a global scope consists of an action on the local cluster and an action on the remote cluster. The local and remote action are timed separately. So, an operation with a global scope times out if the local operation is not completed after the specified timeout period or if the remote operation is not completed after the specified timeout period.

For example, the following operation is started with a local scope:

# geopg start -e local *protectiongroupname*

If the timeout property is set to 3000 seconds, the geopg start operation times out if the operation does not complete after 3000 seconds.

You can start the same operation with a global scope as follows:

# geopg start -e global *protectiongroupname*

If the timeout property is set to 3000 seconds, the geopg start operation times out if the operation is not completed on the local cluster after 3000 seconds or if the operation is not completed on the remote cluster after 3000 seconds. If the local action takes 1500 seconds and the remote action takes 1500 seconds, the operation is not timed out.

The protection group timeout value is an estimated value that is applied to some sub-operations. The timeout value does not apply to the entire operation, so not every operation on a protection group is timed against the timeout period. For example, the time taken to initialize the data structure and check for the precondition of the operation are not timed in the timeout period.

The timeout property has a maximum of 1,000,000 seconds.

Optional property.

Type: Integer. A minimum value of at least 20 is required.

Default value: 3600 seconds.

Tuning recommendations: Assigned at creation and tunable at runtime.

External\_Dependency\_Allowed

Specifies whether to allow any dependencies between resource groups and resources that belong to this protection group and resource groups and resources that do not belong to this protection group.

Optional property.

Type: boolean.

Default value: false.

Tuning recommendations: At any time.

Sun StorageTek Availability Suite Data Replication Type Properties

Device Group Property: Enable volume set Defines whether the volume sets that are defined in the /var/cluster/geo/avs/*AVS-devicegroup*-volset.ini file are to be enabled by Sun Cluster Geographic Edition. Set to either True or False (case insensitive). If the enable volume set property is set to True, volume sets defined in the /var/cluster/geo/avs/*AVS-devicegroup*-volset.ini file are enabled when the device group is added to the protection group or the protection group containing the device group is replicated from the partner cluster. Any volume sets of that device group not defined in the above file are disabled. The /var/cluster/geo/avs/*AVS-devicegroup*-volset.ini file must exist on every node of the primary and secondary cluster.

If the Enable volume set property is set to False, volume sets must be enabled manually by using the Sun StorageTek Availability Suite commands.

The parameters in the volume set file that are handled by the Sun Cluster Geographic Edition software are described in the following table.

**Note –** The Sun Cluster Geographic Edition software does not handle other parameters of the volume set file, like disk queue, size of memory queue, and number of asynchronous threads. You must adjust these parameters manually by using Sun StorageTek Availability Suite commands.

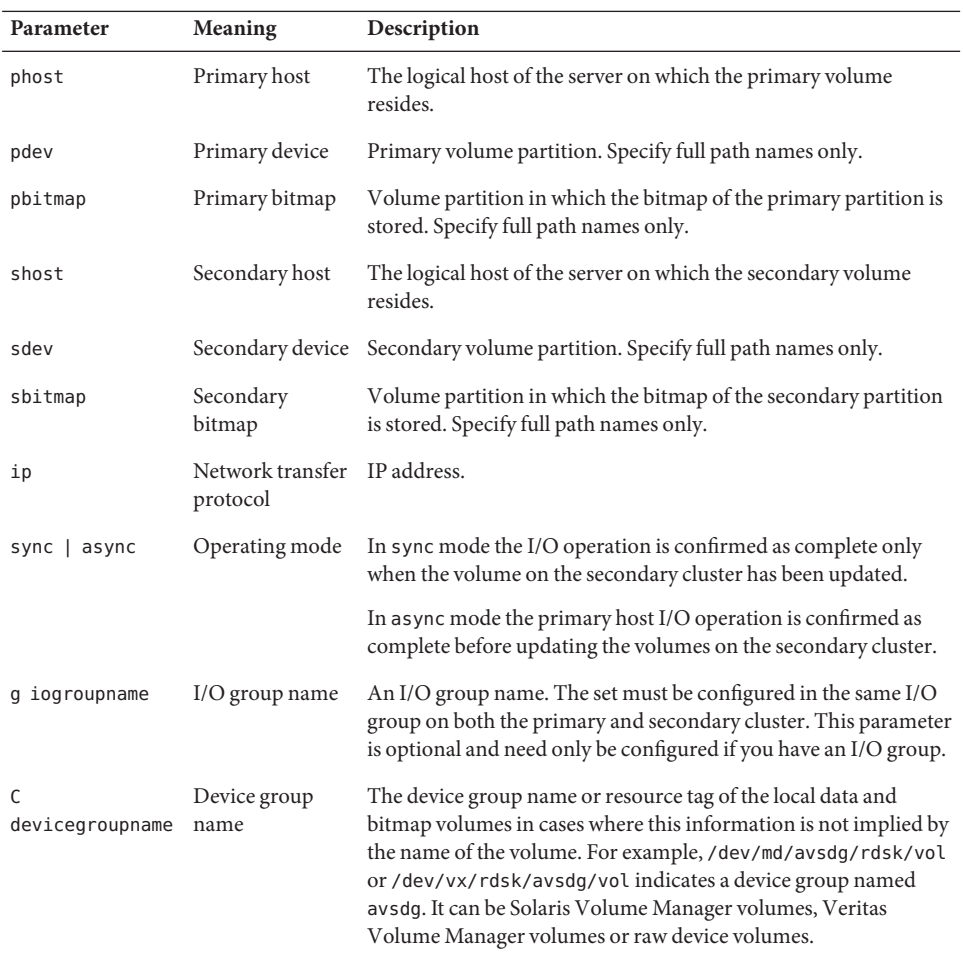

Optional property.

Type: Boolean.

Tuning recommendations: You cannot tune this property after the device group has been added to a protection group.

Default value: False.

Device Group Property: Local\_logical\_host

Defines the local logical host name that is used for the replication of the disk device group. Do not use an underscore character  $(\_)$  in the logical host name.

Required property.

Type: string. Tuning recommendations: You cannot tune this property after the device group has been added to a protection group. Default value: none. Data Replication Property: Nodelist Lists the host names of the machines that can be primary for the replication mechanism. This list is comma delimited. Optional property. Type: string array. Tuning recommendations: You can tune this property only when the protection group is inactive. Default value: All the nodes in the cluster. Device Group Property: Remote\_logical\_host Specifies the remote logical host name that is used for the replication of the disk device group. Required property. Type: string. Tuning recommendations: You cannot tune this property after the device group has been added to a protection group. Default value: none. Data Replication Property: Cluster\_dgs Lists the disk device groups where the data is written. The list is comma delimited. Optional property. Type: string array. Tuning recommendations: You can tune this property only when the protection group is inactive on both partner clusters. Default value: empty. Device Group Property: Fence\_level Defines the fence level that is used by the disk device group. The fence level determines the level of consistency among the primary and secondary volumes for that disk device group. Possible values are data, status, never, and async. You can set this property to any valid Fence\_level when the current pair state is SMPL. Hitachi TrueCopy Data Replication Type **Properties** 

**Caution –** To ensure that an application running on the primary cluster is not blocked, if contact with the remote storage box is lost for any reason, specify a Fence\_level of never or async. If you specify a Fence\_level of data or status, it will cause the primary storage box to refuse updates if these cannot be copied to the remote storage box.

Required property.

Type: enum.

Tuning recommendations: You can tune this property only when the protection group is inactive. For a Hitachi TrueCopy device group, if the pair has already been created, this property can be set only to the current Fence\_level of the pair. If you want to change the Fence level of an existing pair, modify the Fence level by using the Hitachi TrueCopy CCI commands first, tune the Fence\_level property.

Default value: none.

Data Replication Property: Nodelist

Lists the host names of the machines that can be primary for the replication mechanism. This list is comma delimited.

Optional property.

Type: string array.

Tuning recommendations: You can tune this property at any time.

Default value: empty.

Remote Data Facility Data Replication Type Properties

EMC Symmetrix Data Replication Property: Cluster\_dgs

Lists the disk device groups where the data is written. The list is comma delimited.

Optional property.

Type: string array.

Tuning recommendations: You can tune this property only when the protection group is inactive on both partner clusters.

Default value: empty.

Data Replication Property: DG\_or\_CG

Specifies the device group identifier as "SRDF Device Group." You must set this property to DG.

Optional property.

Type: string.

Tuning recommendations: You cannot tune this property.

Default value: DG.

Optional property. Type: string array.

Data Replication Property: Nodelist

This list is comma delimited.

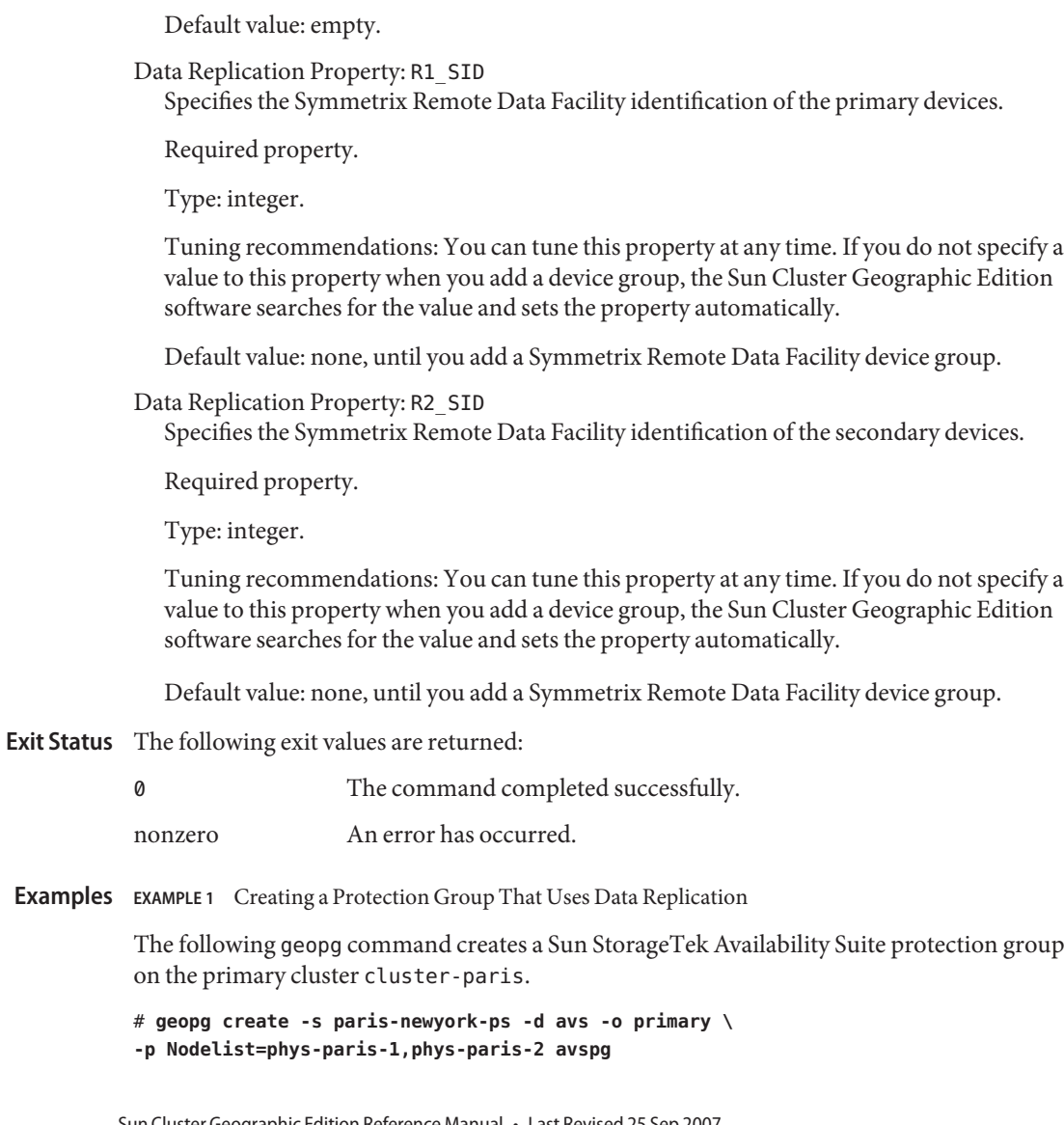

Lists the host names of the machines that can be primary for the replication mechanism.

Tuning recommendations: You can tune this property at any time.

**EXAMPLE 2** Creating a Protection Group That Does Not Use Data Replication

The following geopg command creates a protection group that is not configured to use data replication.

```
# geopg create -s paris-newyork-ps -o primary example-pg
```
**EXAMPLE 3** Deleting a Protection Group While Keeping Application Resource Groups Online

The following geopg command keeps two application resource groups, apprg1 and apprg2, online while deleting their protection group, avspg. Remove the application resource groups from the protection group, then delete the protection group.

```
# geopg remove-resource-group apprg1,apprg2 avspg
# geopg stop -e global avspg
# geopg delete avspg
```
**EXAMPLE 4** Modifying a Protection Group

The following geopg command modifies the timeout property of the protection group avspg.

```
# geopg set-prop -p Timeout=3000 avspg
```
**EXAMPLE 5** Adding a Data Replication Device Group to a Sun StorageTek Availability Suite Protection Group

The following geopg command creates a Sun StorageTek Availability Suite data replication device group in the avspg protection group.

```
# geopg add-device-group -p Local_logical_host=lh-paris-1 \
-p Remote_logical_host=lh-newyork-1 -p Enable_volume_set=True avsdg avspg
```
If the command returns successfully, volume sets defined in the /var/cluster/geo/avs/avsdg-volset.ini file are enabled. The file might look like this for a Solaris Volume Manager device group.

lh-paris-1 /dev/md/avsdg/rdsk/d100 /dev/md/avsdg/rdsk/d101 lh-newyork-1 /dev/md/avsdg/rdsk/d100 /dev/md/avsdg/rdsk/d101 ip async C avsdg

The description of the parameters is as follows:

- lhparis-1 Primary host
- /dev/md/avsdg/rdsk/d100 Primary data
- /dev/md/avsdg/rdsk/d101 Primary bitmap
- lh-newyork-1 Secondary host
- /dev/md/avsdg/rdsk/d100 Secondary data

**EXAMPLE 5** Adding a Data Replication Device Group to a Sun StorageTek Availability Suite Protection Group (Continued) Group *(Continued)*

- /dev/md/avsdg/rdsk/d101 Secondary bitmap
- ip Protocol
- async Mode
- $C C$  tag
- avsdg Device group

Attributes See attributes(5) for descriptions of the following attributes.

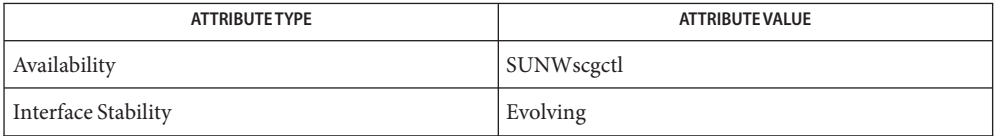

**See Also** rbac(5),  $geops(1M)$ 

Name geops - create, configure, and manage partnerships between clusters

<span id="page-38-0"></span>/usr/cluster/bin/geops [*subcommand*] -? **Synopsis**

/usr/cluster/bin/geops -V

/usr/cluster/bin/geops add-trust -c *remotepartnerclustername*

/usr/cluster/bin/geops create -c *remotepartnerclustername partnershipname* [-h *heartbeatname*] [-p *property* [,...]]

/usr/cluster/bin/geops join-partnership *remoteclustername partnershipname* [-h *heartbeatname*]

/usr/cluster/bin/geops leave-partnership *partnershipname*

/usr/cluster/bin/geops list *partnershipname*

/usr/cluster/bin/geops remove-trust -c *remotepartnerclustername*

/usr/cluster/bin/geops set-prop *partnershipname* -p *property* [,...]

/usr/cluster/bin/geops update *partnershipname*

/usr/cluster/bin/geops verify-trust [-c *remotepartnerclustername*]

Description The geops command enables you to create, configure, and manage the partnerships that are defined between clusters. A partnership is a pair of clusters that define a cluster infrastructure on which an application might be protected against disaster.

> Two clusters must be configured to trust each other before you create a partnership between two clusters.

> A partnership requires a running heartbeat between clusters. Partner clusters monitor each other with heartbeats.

> The Sun Cluster Geographic Edition software notifies all remote partners of changes in the partnership configuration.

Run the geops command on a cluster that has been enabled for partnership.

To run the geops command to create, configure, and manage the partnerships, you must be assigned the proper role-based access control (RBAC) rights profile.

If you have root access, you have permissions to perform any operation. If you do not have root access, the following RBAC rights apply:

- **Basic Solaris User.** You can read information about Sun Cluster Geographic Edition entities by running commands such as geopg list, geohb list, and geops list.
- **Geo Management.** You can perform all the read operations that someone with Basic Solaris User access can perform. You can also perform administrative and configuration tasks such as geohb create, geopg switchover, geoadm start, and geoadm stop.

**Note –** You must have root access to run the following subcommands:

- geops add-trust
- geops remove-trust
- geops verify-trust

For more information, see the rbac(5) man page and "Sun Cluster Geographic Edition Software and RBAC" in *Sun Cluster Geographic Edition System Administration Guide*.

The general form of this command is as follows:

geops [*subcommand*] [*options*] [*operands*]

You can omit *subcommand* only if *options*specifies the option -?, -o, -V, or -v.

Each option of this command has a long form and a short form. Both forms of each option are given with the description of the option in the OPTIONS section of this man page.

**Subcommands** The following subcommands are supported:

#### add-trust

Retrieve public keys of a remote cluster and add the keys to the truststore file on every node of the local cluster. The truststore file is at /etc/cacao/instances/default/security/jsse/truststore.

The new key is not added to the truststore file if an entry with the same alias already exists in the truststore file on a node. If the existing entry contains a key that is different from the new key, you must delete the entry from the truststore file before you add the new key.

#### create

Create a partnership between the local cluster and a remote cluster. The two clusters must be configured to trust each other.

join-partnership

Enable the local cluster to join an existing partnership.

Running the geops join-partnership command on a cluster that is already a member of a partnership causes the partnership configuration from the remote cluster to overwrite the partnership configuration of the local cluster.

#### leave-partnership

Remove the local cluster from a partnership. This subcommand deletes the partnership when the last participating cluster in the partnership leaves.

#### list

Display partnership configuration information.

remove-trust

Remove all keys for the remote cluster from the truststore file on the local node. You must remove all keys for the remote cluster from the local host before you can add a new key.

To remove a key from a cluster, dissolve the partnership between the two clusters (by running geops leave on each cluster) and run the remove-trust subcommand from each node of the cluster.

set-prop

Modify the properties of a partnership. This subcommand updates the local cluster configuration and notifies remote partner clusters of the configuration change.

update

Synchronize information with the partner cluster. The geops update command overwrites the configuration on the local cluster with the configuration from the remote partner cluster.

This subcommand cannot update a partnership while the cluster is disconnected from the partner cluster.

If the remote partner cluster is down, modifications to the local cluster might not be propagated to the remote partner cluster.

#### verify-trust

Retrieve node information on the remote cluster and establish a secure Java Management Extensions (JMX) connection from the local host to every node of the remote cluster. The verify-trust subcommand verifies that the certificates have been exchanged properly between the remote and the local clusters.

If you do not specify a remote cluster, the verify-trust subcommand verifies the connections between the local host and other nodes of the local cluster.

The following options are supported: **Options**

-?

--help

Displays help information. When this option is used, no other processing is performed.

You can specify this option without a subcommand or with a subcommand.

If you specify this option without a subcommand, the list of subcommands for this command is displayed.

If you specify this option with a subcommand, the usage options for the subcommand are displayed.

The question mark might be interpreted as a special character by some shells. Use quotes (-"?") or an escape character to avoid pattern matching.

-c *remoteclustername*

--cluster *remoteclustername*

Specifies the logical hostname of the cluster with which to form a partnership. The logical hostname is used by the Sun Cluster Geographic Edition software and maps to the name of the remote partner cluster. For example, a remote partner cluster name might resemble the following:

#### cluster-paris

When you use this option with the add-trust, remote-trust, or verify-trust subcommand, the option specifies the alias where the public keys on the remote cluster are stored. An alias for certificates on the remote cluster must have the following pattern:

```
remotepartnercluster.certificate[0-9]*
```
Keys and only keys that belong to the remote cluster should have their alias match this pattern.

**Note –** The remove-trust subcommand removes only keys you have added with the add-trust subcommand, and keys with an alias that matches the following pattern:

*remotepartnercluster*.certificate[0-9]\*.

#### -h *heartbeatname*

--heartbeat-name *heartbeatname*

Specifies an identifier for the heartbeat on a partner cluster that the local cluster can use to monitor partner availability. You must create the heartbeat by running the geohb command before you specify the heartbeat in the geops command.

If this option is omitted, the Sun Cluster Geographic Edition software uses the default heartbeat mechanism between member clusters.

#### -p *property*

--property *property*

Specifies the value of partnership properties. You can specify multiple properties at one time by using multiple statements.

See the EXTENDED DESCRIPTION section for a description of the properties.

-V

--version

Displays the version of the command.

Do not specify this option with subcommands, operands, or other options. The subcommands, operands, or other options are ignored. The -V option only displays the version of the command. No other operations are performed.

**Operands** The following operand is supported:

*partnershipname* Specifies the name of the partnership

**Extended** The following section lists the partnership properties. These properties are set at creation and **Description** tunable at runtime.

#### Partnership Properties Description

Describes the partnership.

Optional property.

Type: String.

Default value: Empty string.

#### Notification\_ActionCmd

Specifies the path to the script or command that is triggered when a heartbeat-loss notification is issued.

Optional property.

Type: String.

Default value: Empty string.

The Sun Cluster Geographic Edition software enables you to specify a command to run when a heartbeat-loss notification is issued. You can specify the path to the command by using the Notification\_ActionCmd property. The command runs with root permissions, so the file must have root ownership and execution permissions. If both Notification\_ActionCmd and Notification\_EmailAddrs properties have been configured, an email is sent after the command that is specified in the Notification\_ActionCmd property is run.

**Caution –** A heartbeat loss indicates only a lost connection to a remote cluster and not the cause for the lost connection. A remote cluster that has lost a heartbeat connection might still be functioning even though the heartbeat monitoring has lost its connection.

Therefore, you must exercise caution in the script you specify for the Notification\_actioncmd parameter. For example, if you specify a forced takeover or a switchover in the Notification actioncmd script, a takeover or a switchover might be run even though one might not be necessary.

#### Notification\_EmailAddrs

Specifies the email address to send messages to when a heartbeat-loss notification is issued. You can specify multiple email addresses by separating each email address with a comma.

Optional property.

Type: String array.

Default value: Empty string.

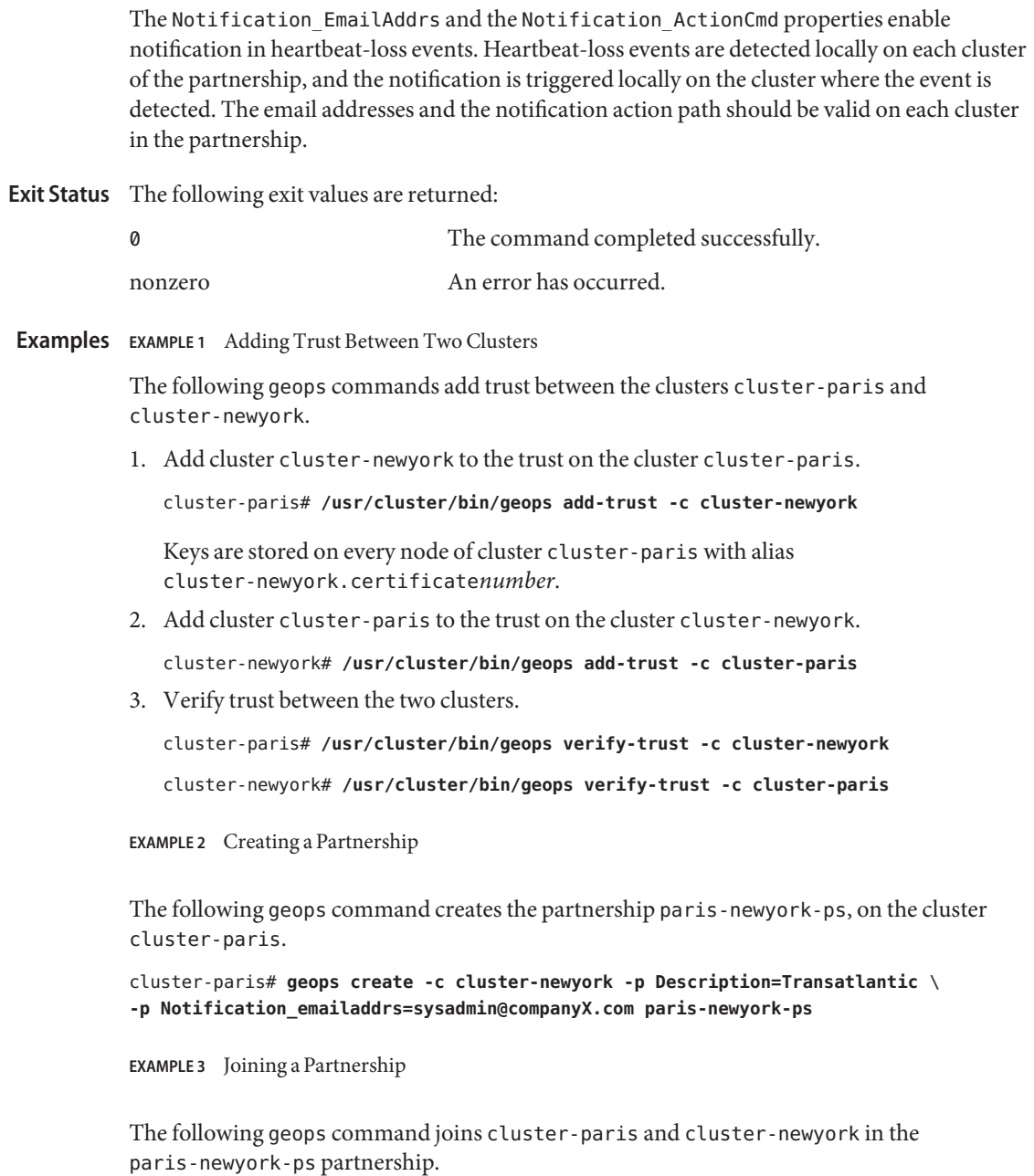

cluster-paris# **geops join-partnership cluster-newyork paris-newyork-ps**

**EXAMPLE 4** Modifying a Partnership

The following geops command modifies the notification email address for cluster-paris.

cluster-paris# **geops set-prop -p Notification\_emailaddrs=operations@companyX.com** \ **paris-newyork-ps**

**EXAMPLE 5** Leaving a Partnership

The following geops command removes the cluster cluster-paris from the partnership paris-newyork-ps.

cluster-paris# **geops leave-partnership paris-newyork-ps**

**EXAMPLE 6** Resynchronizing a Partnership

The following geops command resynchronizes the partnership paris-newyork-ps.

The geops update command overwrites the configuration on the local cluster with the configuration from the remote partner cluster.

# **geops update paris-newyork-ps**

Attributes See attributes(5) for descriptions of the following attributes.

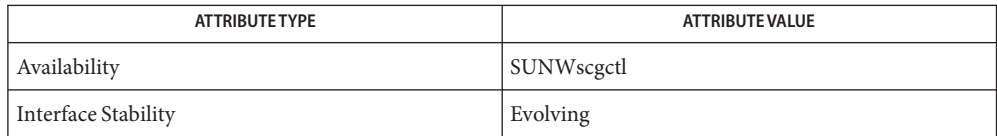

**See Also** rbac(5)

# <span id="page-46-0"></span>Index

# **A**

activating protection groups, [24](#page-23-0)

## **C**

configuring and managing the heartbeat mechanism, geohb, [17](#page-16-0) creating, configuring, and managing partnerships between clusters, geops, [39](#page-38-0) creating or managing protection groups, geopg, [23](#page-22-0)

## **D**

disabling the Sun Cluster Geographic Edition infrastructure, geoadm, [10](#page-9-0) displaying the status of the Sun Cluster Geographic Edition infrastructure, geoadm, [10](#page-9-0)

## **E**

enabling the Sun Cluster Geographic Edition infrastructure, geoadm, [10](#page-9-0)

## **G**

geoadm, enabling, disabling, or displaying the status of the Sun Cluster Geographic Edition infrastructure, [10](#page-9-0)

geohb, configuring and managing the heartbeat mechanism., [17](#page-16-0) geopg, creating or managing protection groups., [23](#page-22-0) geops, creating, configuring, and managing partnerships between clusters., [39](#page-38-0)

### **S**

starting protection groups, [24](#page-23-0) starting resource groups, [24](#page-23-0)